### **5 ways to upload publications to myData**

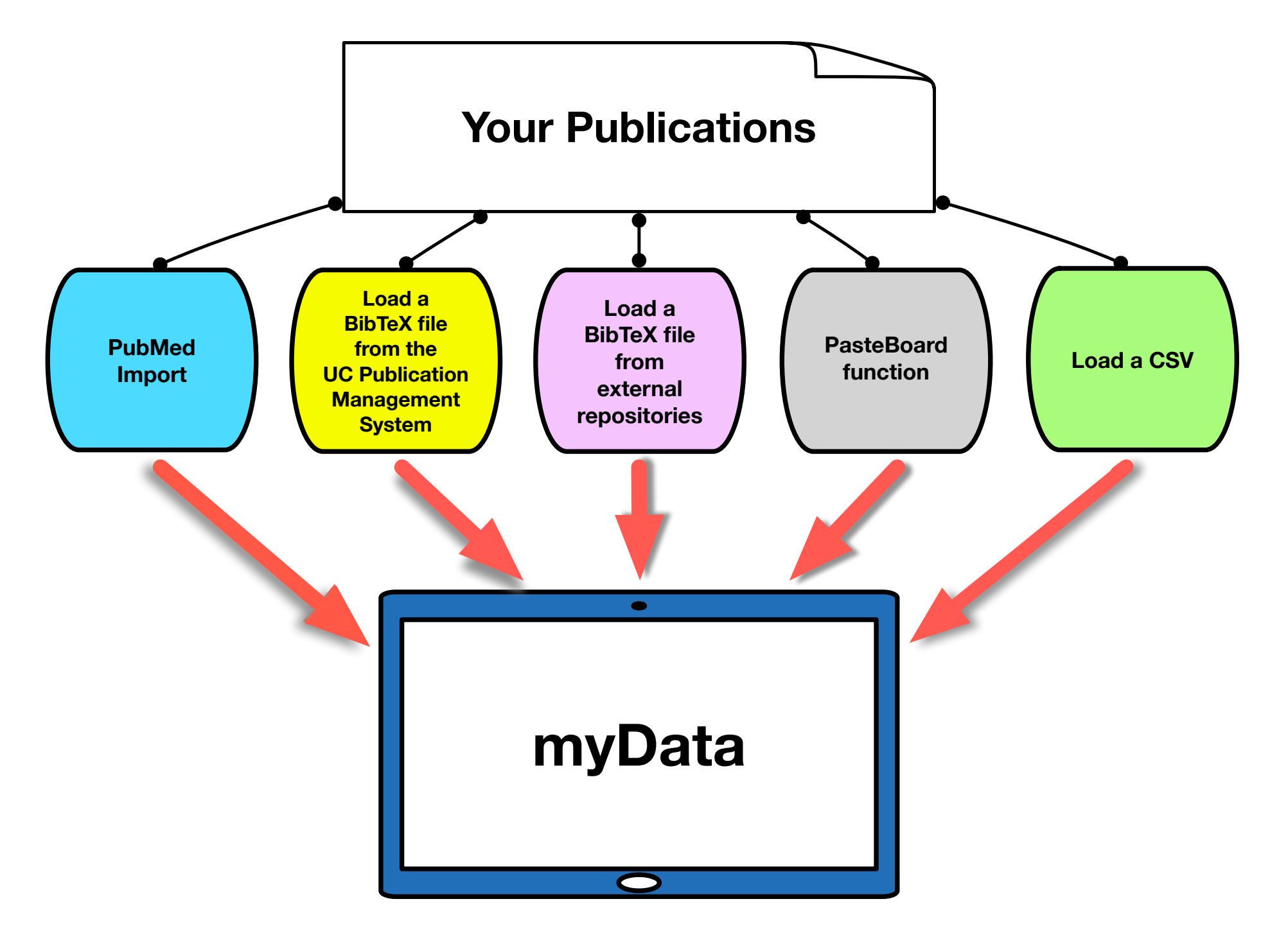

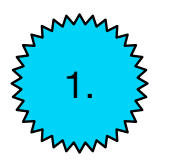

#### 1. **PubMed Import:**

With this PubMed Import feature, you can now pull your citations into myData directly from PubMed without first saving them into a BibTeX file.

- 1. Log into myData.
- 2. Under the "Publications and Creative Activity" section, click on the "Intellectual Contributions (Publications, etc.)" link.
- 3. Click on the "Import Items" box.
- 4. Full instructions can be found here: http://info.digitalmeasures.com/pubmed

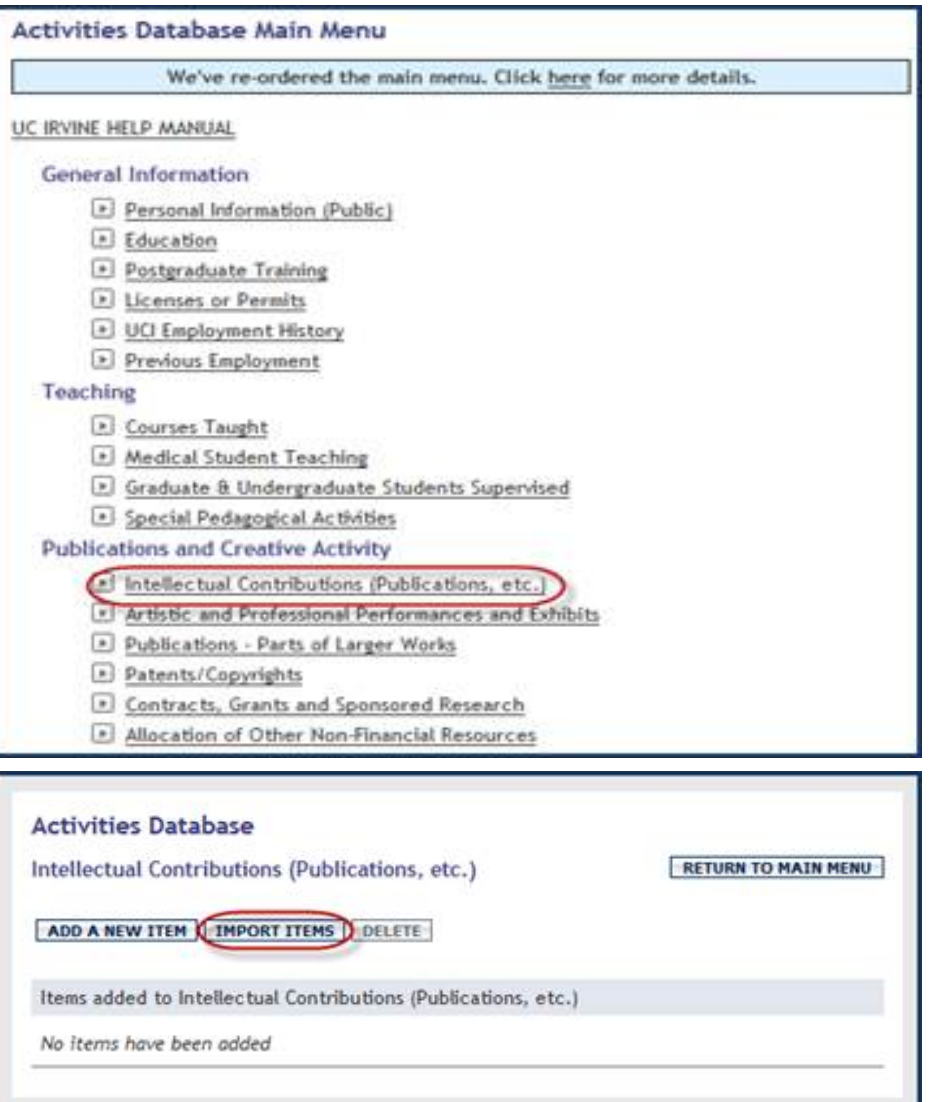

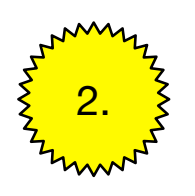

# 2. **Load a BibTeX file from the UC Publication Management System**

- 1. Log into: oapolicy.universityofcalifornia.edu
- 2. Claim or reject all the publications from the 'Pending' list.
- 3. Click on the tab labeled 'Mine'.
- 4. If you want to export data for all the claimed publications, check 'Select all on page'; if you only want to export a subset of publication data, check the individual check boxes to the left of each publication title.
- 5. Click on the 'Export' button.
- 6. On the 'Export publications' pop-up window, click on the first link ('Export to BibTeX').

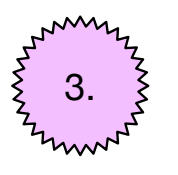

#### 3. **Load a BibTeX file from external repositories (i.e. Web of Science, Zotero…)**

This feature enables you to upload BibTeX file so that you do not need to rekey your citations.

- 1. Log into myData.
- 2. Under the "Publications and Creative Activity" section, click on the "Intellectual Contributions (Publications, etc.)" link.
- 3. Click on the "Import Items" box.
- 4. Full instructions can be found here: http://info.digitalmeasures.com/bibtex

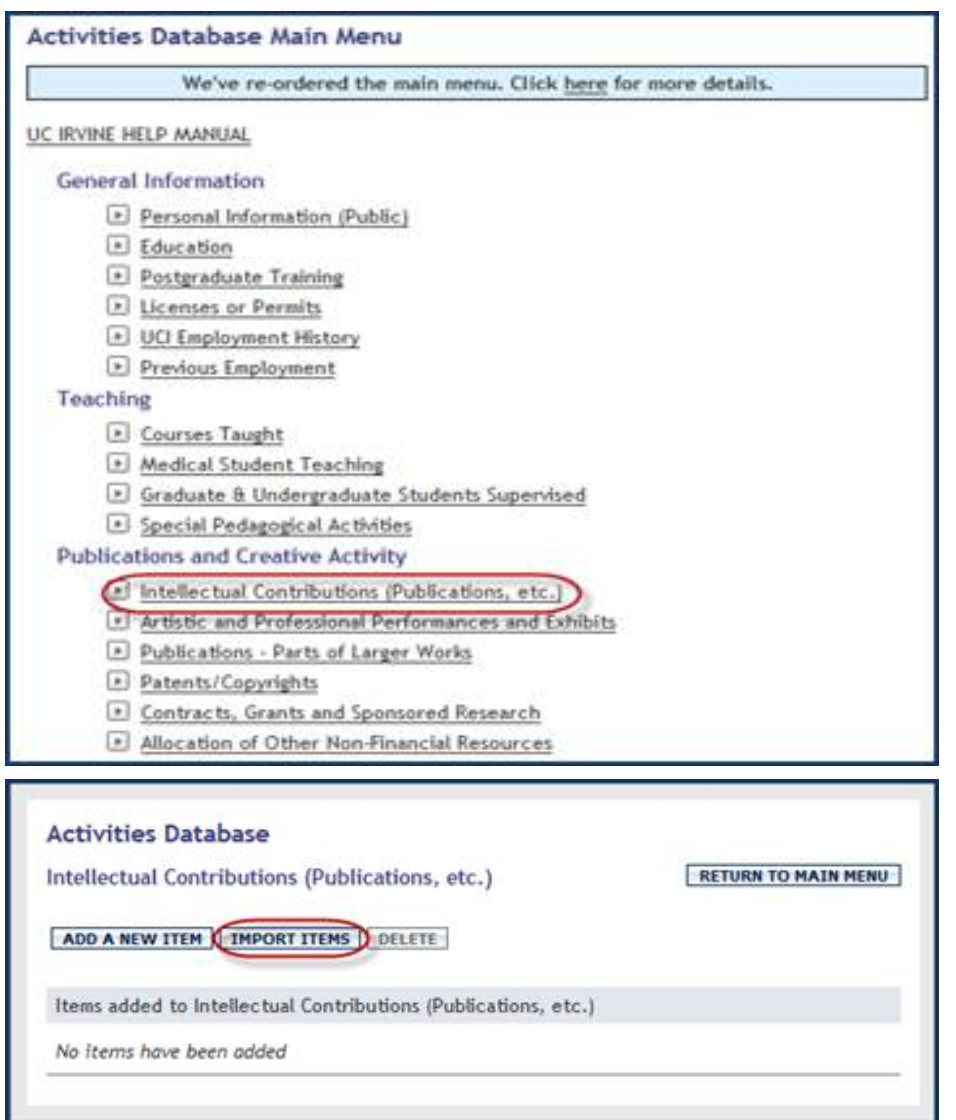

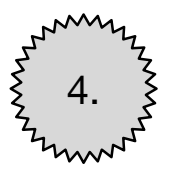

### 4. **PasteBoard function**

The PasteBoard enables a faculty member to copy text from their CV or other electronic document, paste it into the PasteBoard, and then simply select text and drag it into the fields on the screen. This eliminates the need to flip between another electronic document and myData.

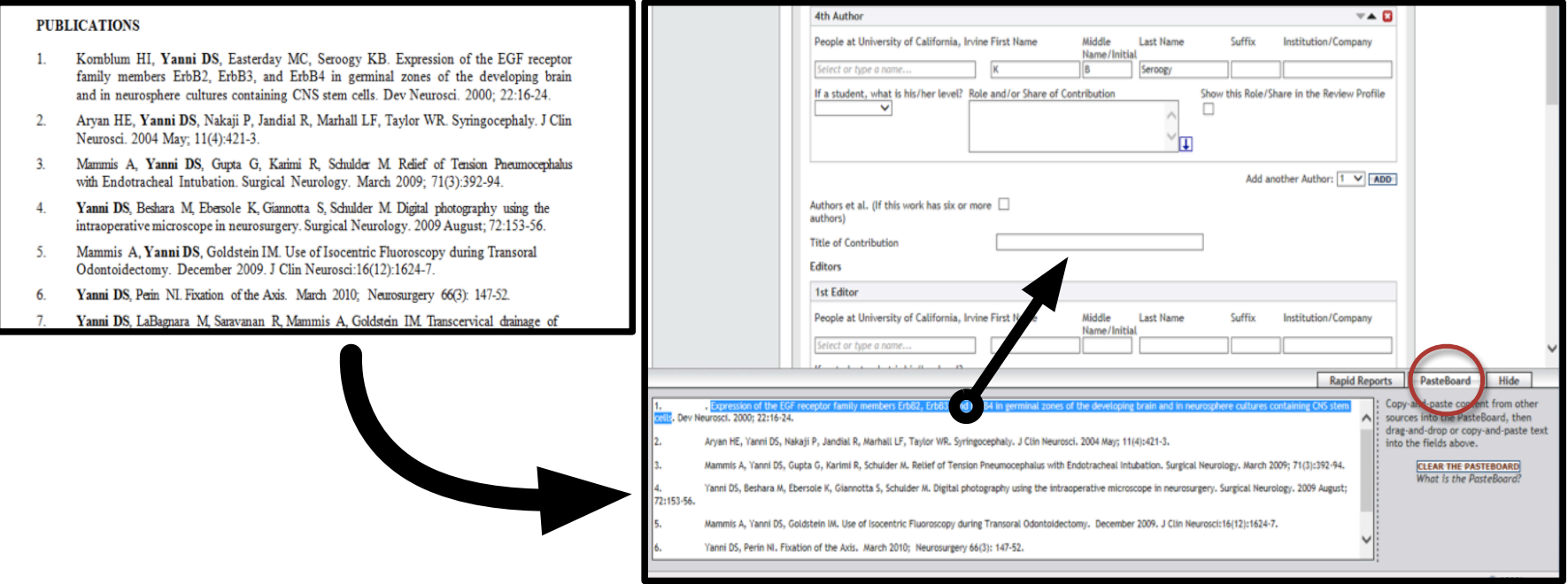

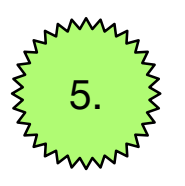

# 5. **Upload a CSV file to myData**

Uploading information to myData via a CSV (comma separated values) file can help save lots of time.

For complete details, please contact us at mydata@uci.edu.